## aeroqual<sup>38</sup>

# **Clear logged data**

Written By: StJohn Vuetilovoni

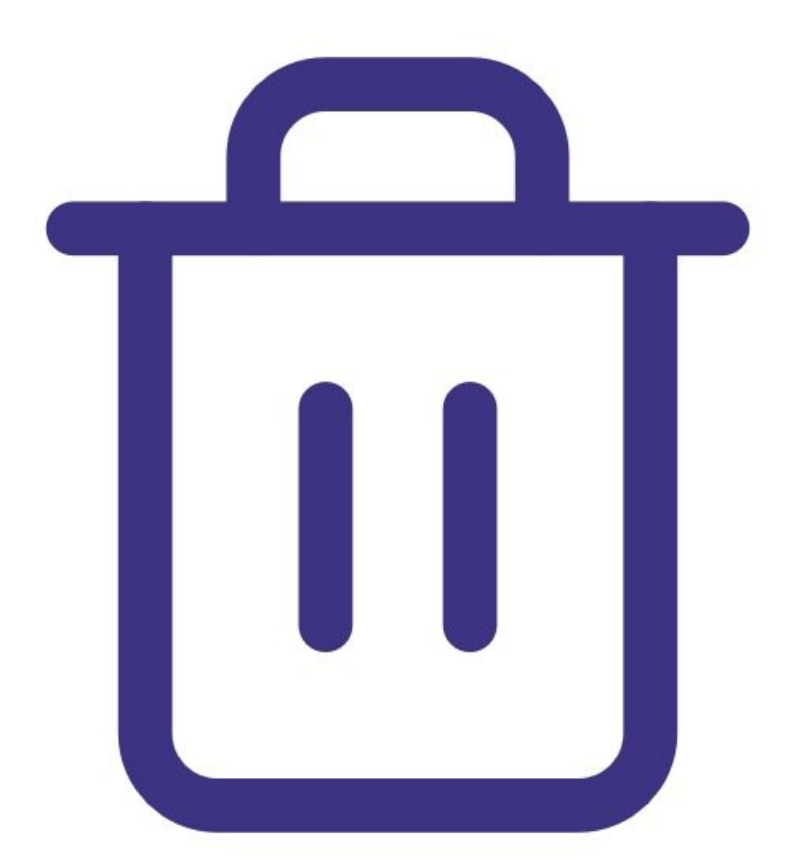

### **INTRODUCTION**

Use this guide to delete all data stored in your data log.

#### **Step 1 — Enter logging setup**

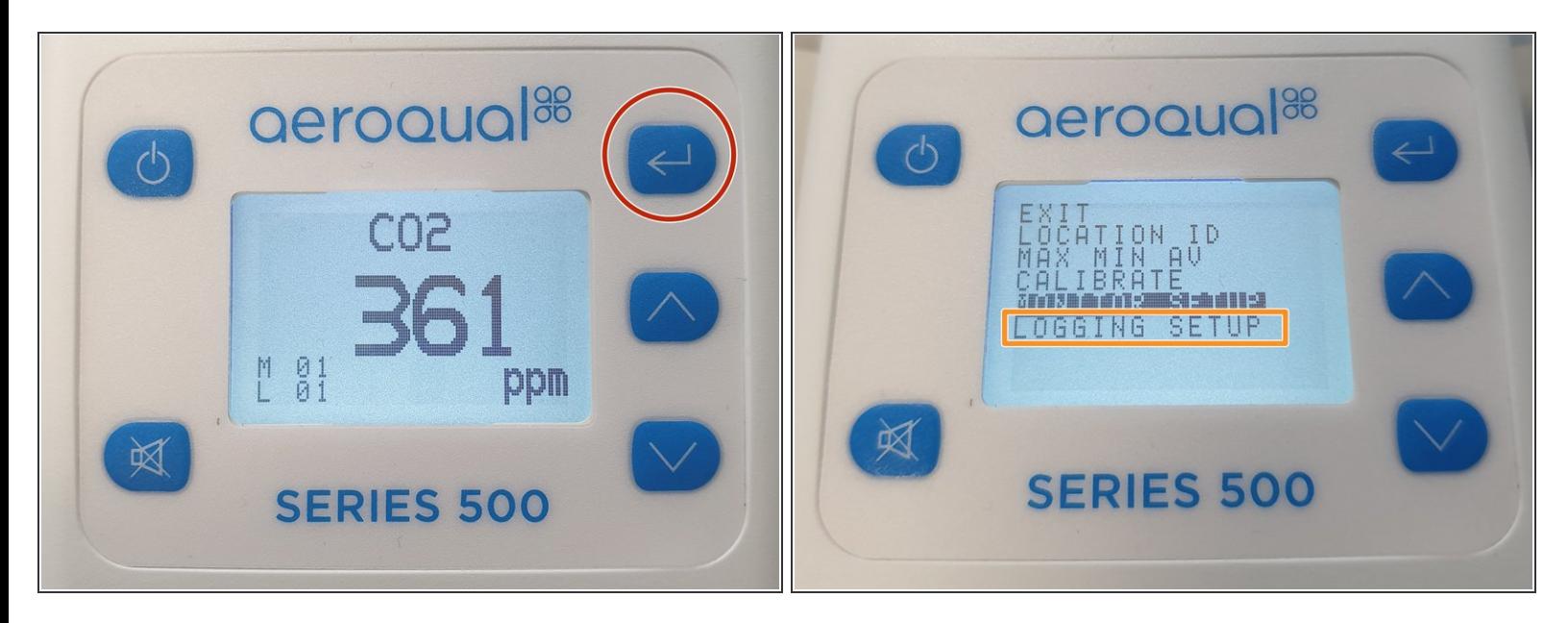

- Press the **ENTER** button.
- Select **LOGGING SETUP** from the main menu.

#### **Step 2 — Clear log**

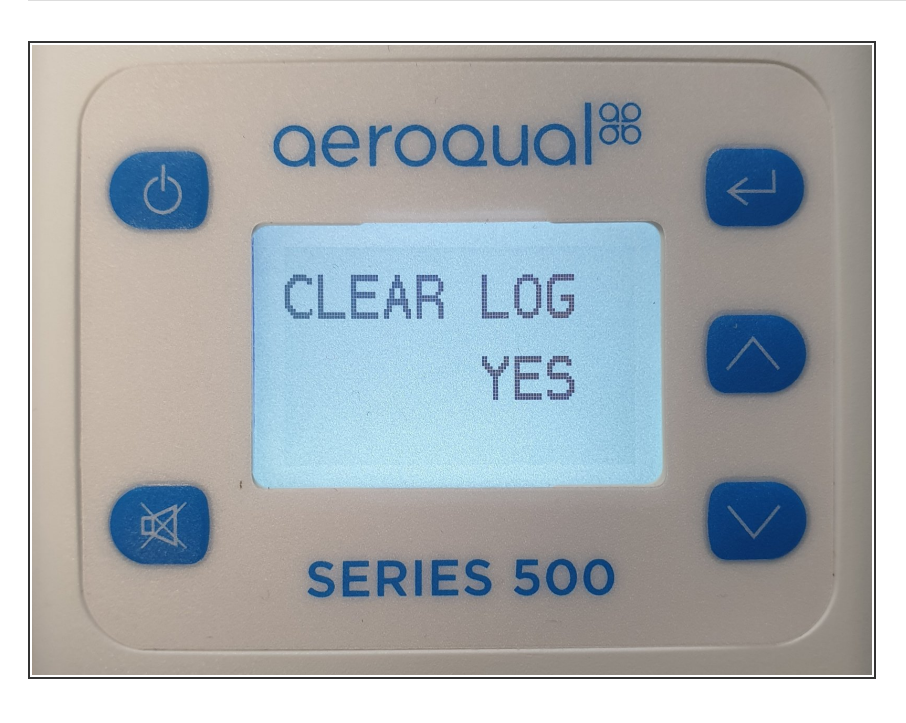

- When **LOG FREQ** appears on the display, change the [frequency](https://support.aeroqual.com/Guide/edit/67/429) or press **ENTER** to confirm the existing selection.
- When **CLEAR LOG** appears, use the **UP/DOWN** buttons to select **YES**.
- Press **ENTER** to confirm the selection and return to the setup menu.  $\bullet$

#### **Step 3 — Shortcut method**

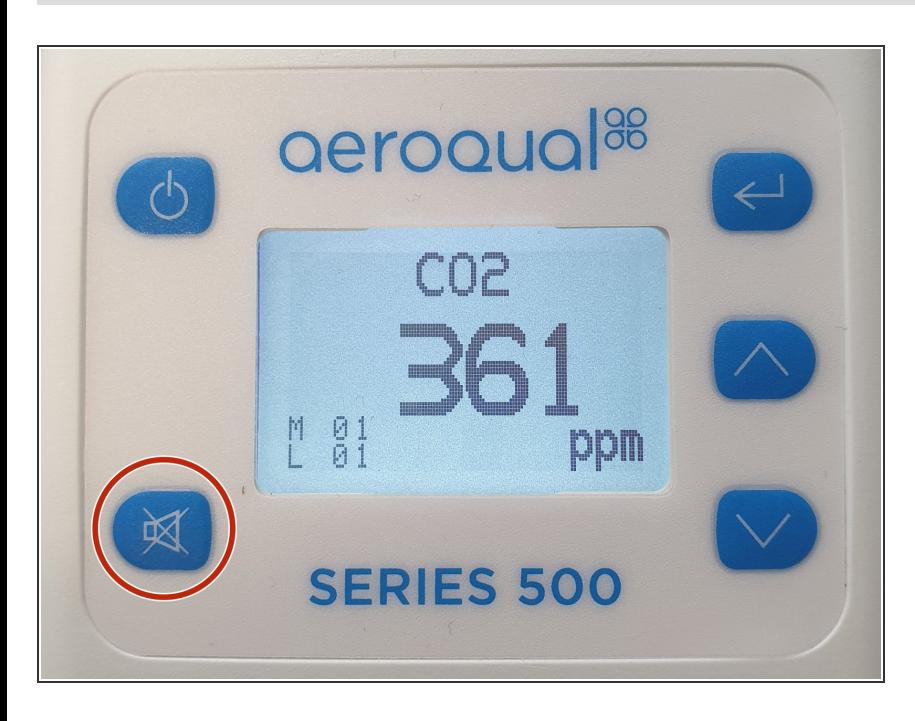

● You can also clear the data log directly from the main display screen by holding down the **MUTE** button for 2 seconds until the monitor beeps (if the monitor keys are not muted).

For further support, contact [Technical](https://www.aeroqual.com/support/technical-enquiry) Support.